## **คู่มือการใช้งานการลงทะเบียนวิชาเพิ่มเติม/กลุ่มสนใจ**

**1.เข้าสู่หน้าเว็บไซต์ของโรงเรียนแล้วเข้าไปที่เครือข่ายการเรียนรู้ เลือก ลงทะเบียนรายวิชาเพิ่มเติม หรือจะ สแกน QRCode**

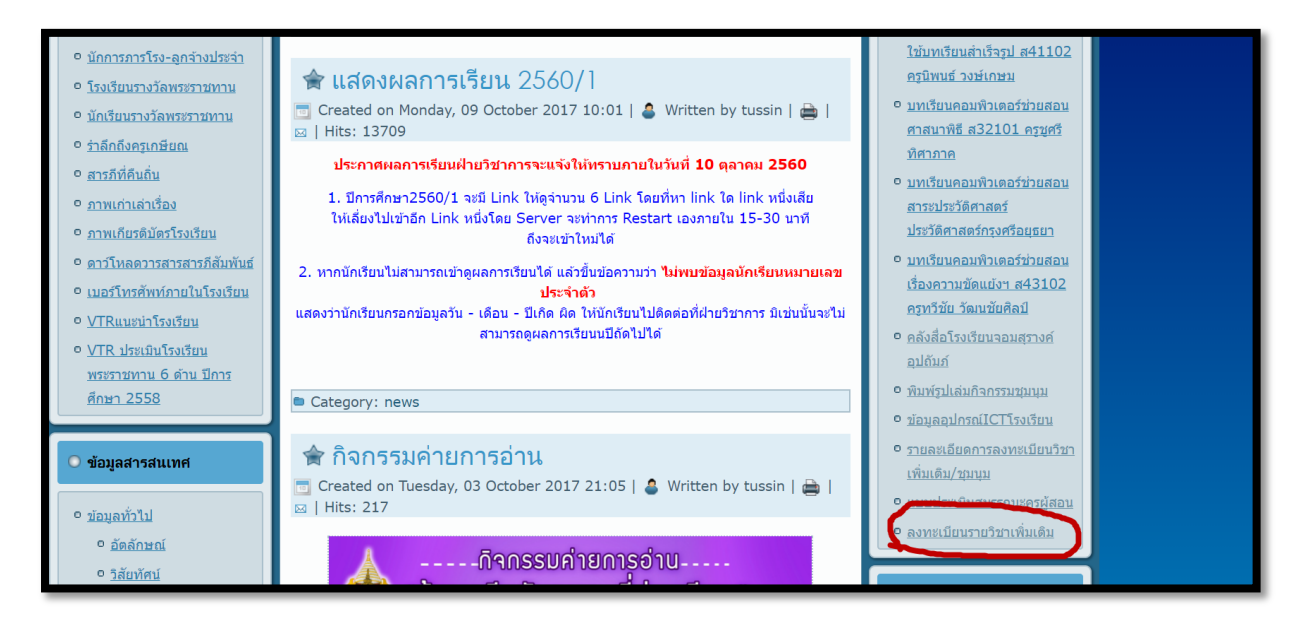

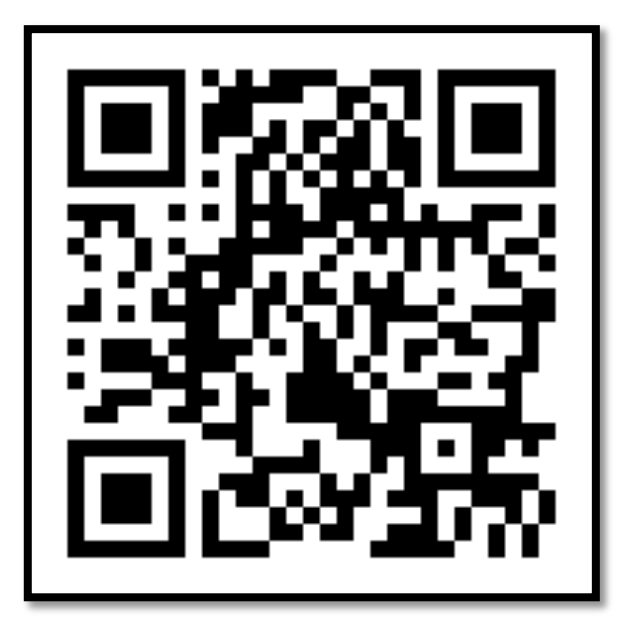

## **2 จะเข้าสู่หน้าลงทะเบียน เลือกเข้าสู่ระบบการลงทะเบียน**

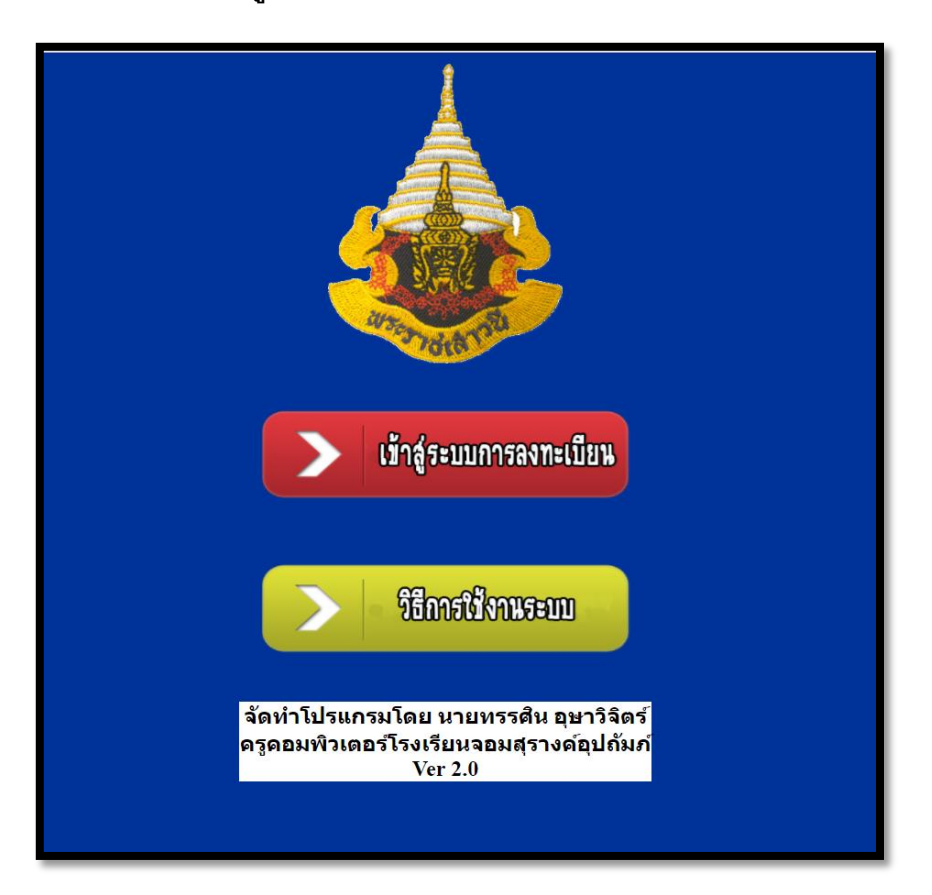

**3.กรอก Username และ Password (จะใช้เป็ นเลขประจ าตัวนักเรียน)**

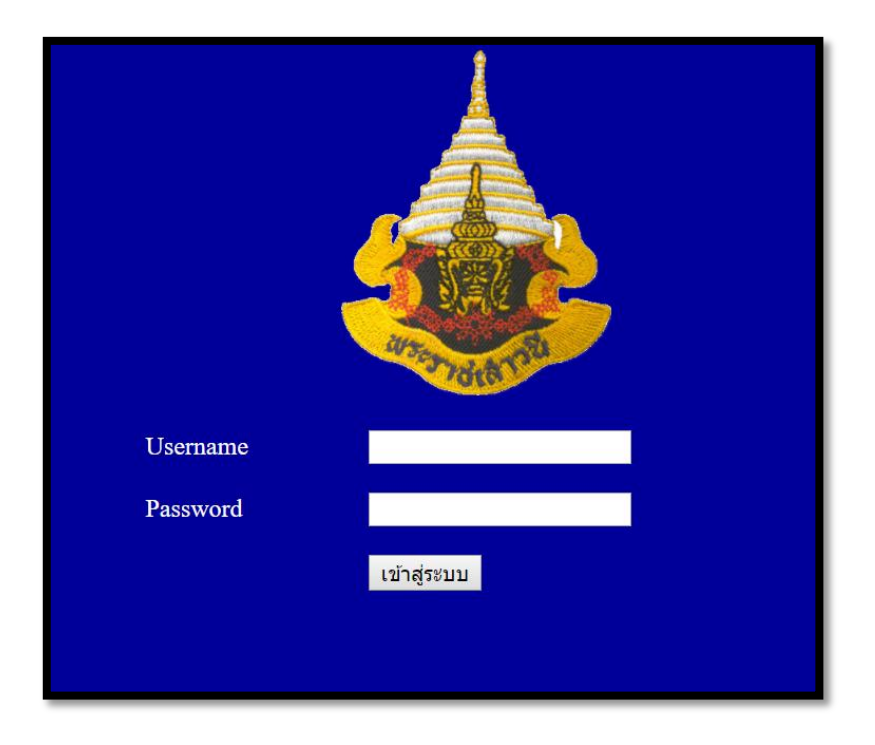

**4. เลือกที่ปุ่ มลงทะเบียนรายวิชาเพิ่มเติม หรือ ลดเวลาเรียนเพิ่มเวลารู้**

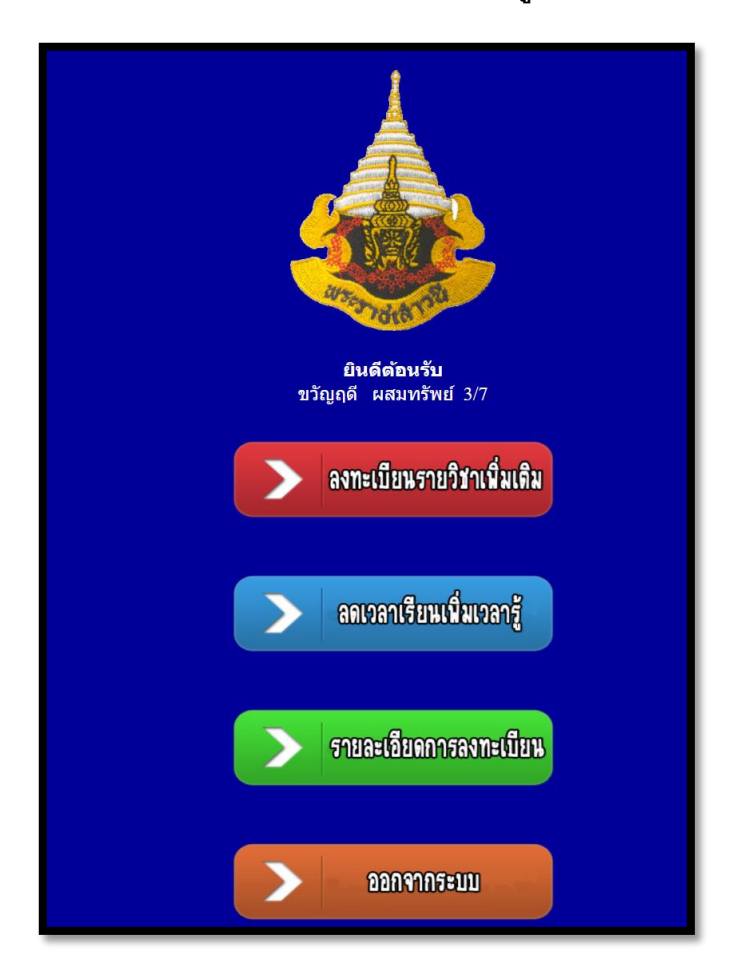

**5. ท าการเลือกรายวิชาที่นักเรียนต้องการเลือกลง หากเลือกแล้วจะไม่สามารถถอนการลงทะเบียนได้ต้อง ติดต่อฝ่ ายวิชาการ**

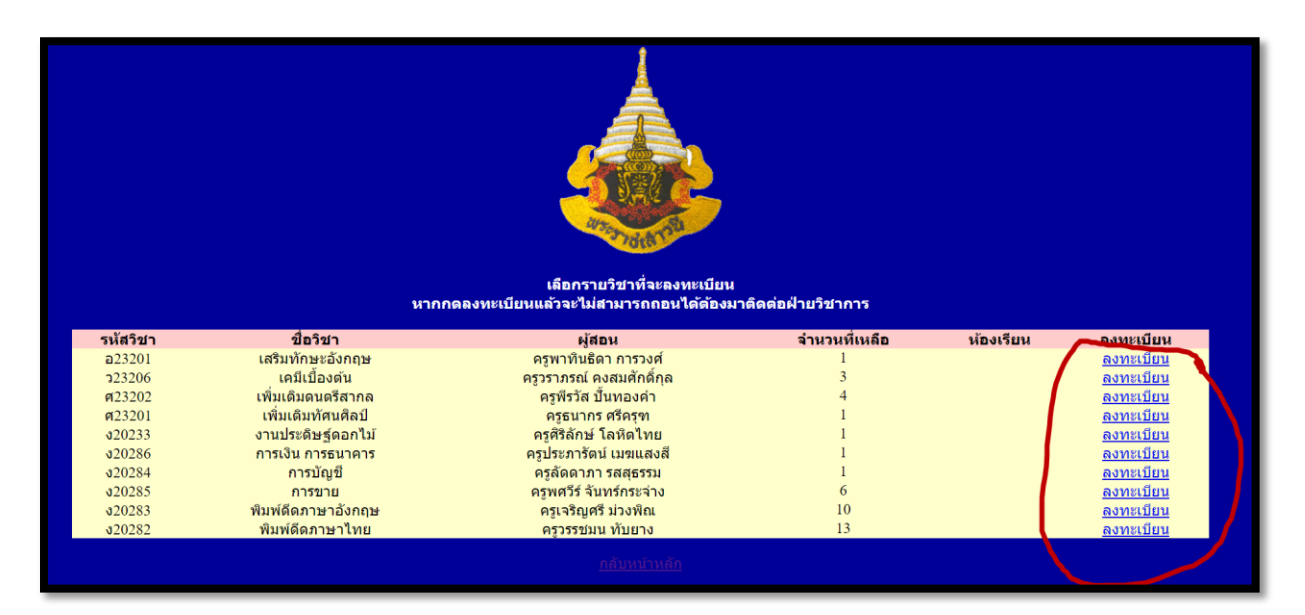

**6.หากต้องการตรวจสอบการลงทะเบียนว่านักเรียนลงทะเบียนวิชาใด เรียนหองไหน วันอะไร ให้กดที่ปุ่ ม รายละเอียดการลงทะเบียน**

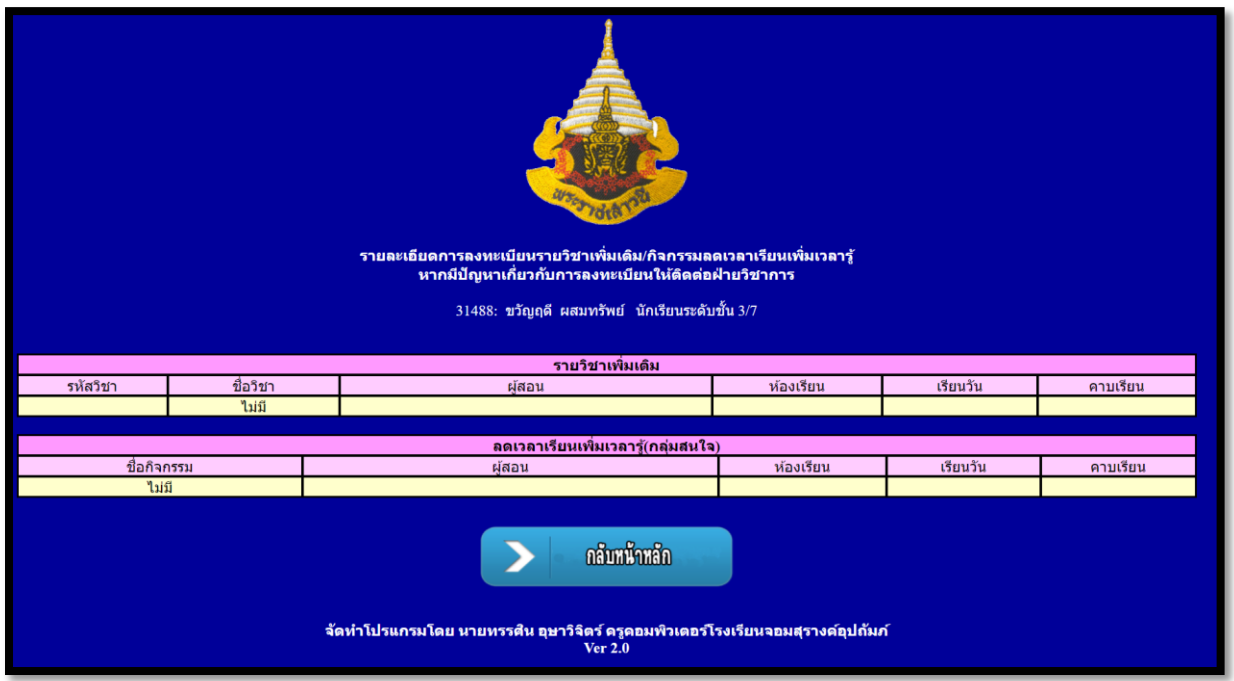

**7.เมื่อลงทะเบียนเสร็จกรุณากดปุ่ มออกจากระบบ**